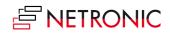

## **Release Notes: VARCHART XGantt**

| Product  | VARCHART XGantt |
|----------|-----------------|
| Version  | 5.2             |
| Build    | 5.200.0.34      |
| Editions | .NET, ActiveX,  |
| Date     | 26 August 2019  |

## **List of Enhancements**

- Layers can be specified individually to be taken into account for calculating overlaps of nodes and their display or not. This is done in the "Specify bar appearance" dialog in the according selection column.
- Links can be created interactively now also in the table area which can be only be activated by parameters in the configuration file and not on the property pages. For further details please contact us.
- XGantt now uses the C++ Runtime DLLs from Visual Studio 2017 so that the overall performance has improved.

## List of Fixed Bugs

- Printing in the WMF format didn't work in certain VCPrinter settings.
- The numbering of the internal field <line number> in the table started with 2 instead of with 1 in hierarchical display.
- Links in the ResourceScheduler were apparently ignored after the planning strategy of some tasks had been set from JIT to ASAP.
- Activating "snap" for grids and layers caused a crash.
- Finishing the application with grids having been specified as snap targets caused a crash.
- ResourceScheduler2: Links in JIT were ignored partially.
- The events VcNodeCreated and VcInteractionEnded occurred in the wrong order when an e.Node.Update() was called in VcNodeCreated.
- Clicking a second node with holding the SHIFT key pressed triggered Error 191 (class 109:).
- Drag & drop between two XGantts with shifting calendars and restriction dates lead to wrong node dates.
- Hierarchical display:
  - Vertical movement of a summary bar in hierarchical display caused a crash.
  - When indentation of groups were increased or decreased neither VcGroupModifying nor VcGroupModified events occurred, in spite of the hierarchy codes changing.
  - Only under Windows 7 x64: Moving the only node of a branch vertically caused a crash.
- After loading data with **VcGantt.Load** a second time, a **world view** having been activated initially (i.e. at design time) disappeared.
- When moving a group vertically to the second level above the table area, neither **VcGroupModifying** nor **VcGroupModified** events occurred.
- Multiple interactive decreasing and increasing the indentation of a node caused an inaccurate hierarchical structure.
- Creating a node interactively caused a crash when no layer could be assigned to this node.
- A crash occurred when the print preview was opened and certain properties of the print control were retrieved.

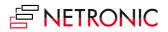

- No VcNodeModifiedEx events when multiple nodes were moved and e.ReturnStatus = VcReturnStatus.vcRetStatFalse was set for single nodes.
- Left clicking or moving a group node triggered the **DragDrop** event.
- The node jumped away under the mouse cursor during certain drag & drop actions.
- The events VcNodesMarking and VcNodesMarked didn't occur when trying to mark multiple nodes of the same group by keyboard.
- Wmf export caused bars to protrude over timescale start and end.
- The ResourceScheduler2.OperationPreparationOffset property had no effect.
- Error 5 while moving a node.
- Wrong indentation width shown in the table editor.
- Setting the time zone to "Moscow" (UTC +3:00) triggered the VARCHART errors 322, 522 und 524.
- Time zone Asuncion (UTC -4:00): From the date of switching to DLST on 7 October 2018, 00:00, every day in the day ribbon of the time scale started at 23 h.
- Simultaneous movement of multiple nodes caused a crash.
- When mounting XGantt ActiveX on a Windows form an error message appeared.
- No date lines could be set in the "Grouping" dialog (design time).
- Activities being represented by symbol layers and being positioned on the time scale start had links extending into the table.

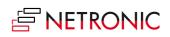